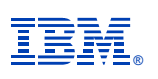

## **Deep Dive Into System i Access for Web Session 2:**

**Configuration and Controlling Access**

**November 2008**

**Linda Hirsch LLHIRSCH@us.ibm.com http://www.ibm.com/systems/i/software/access/web**

© IBM Corporation 2008

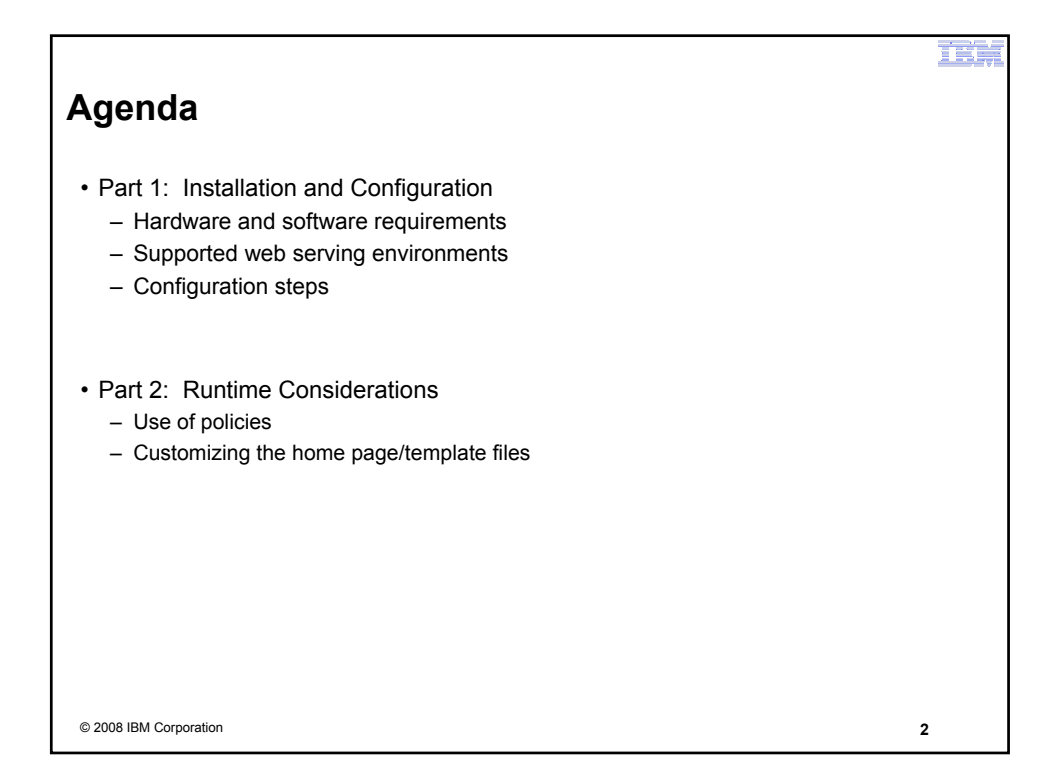

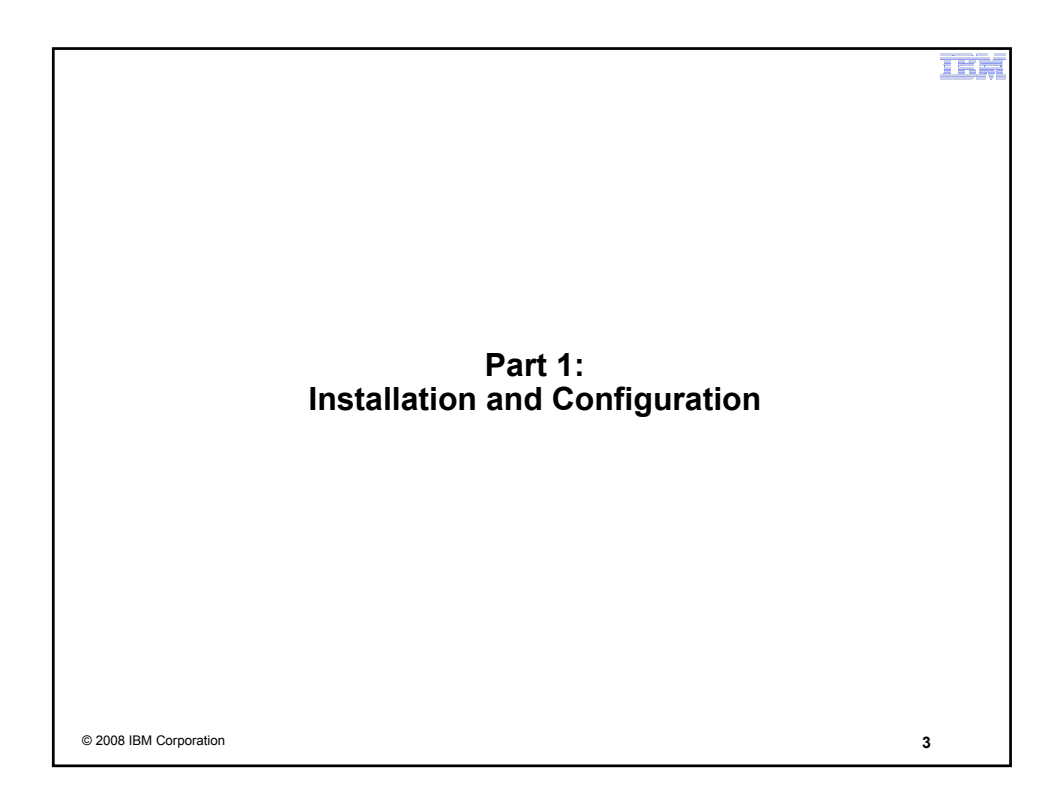

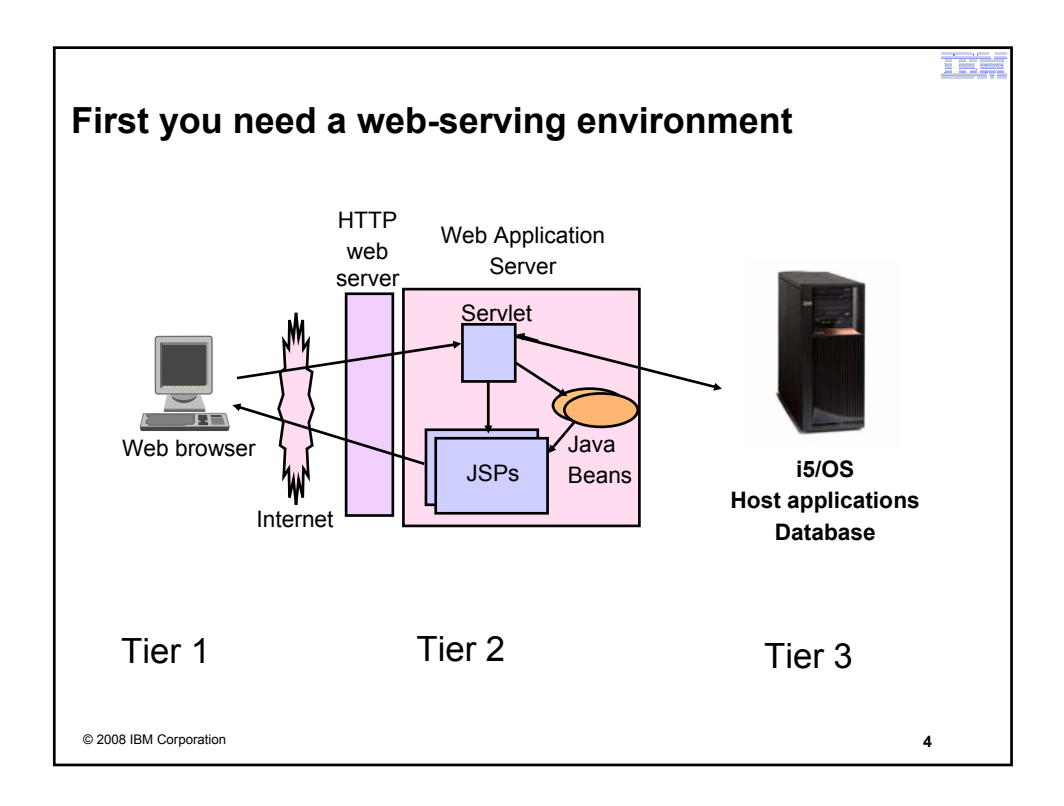

mä **Pieces of the web-serving environment** • HTTP Server (powered by Apache) – Front door for your system into your web serving environment – HTTP/HTTPS (SSL) – Listens for web requests on a specific TCP/IP port – Routes web requests between an end-user browser and a web application sever • Web application server – WebSphere Application Server – Integrated Web application server – Provides a java virtual machine environment where web applications run • Web application – System i Access for Web – Provides specific function that users access using a web browser – Deployed/installed within a web application server • WebSphere Portal/Workplace – Web application deployed to WebSphere Application Server – Provides environment in which portlets are deployed and run. © 2008 IBM Corporation **5**

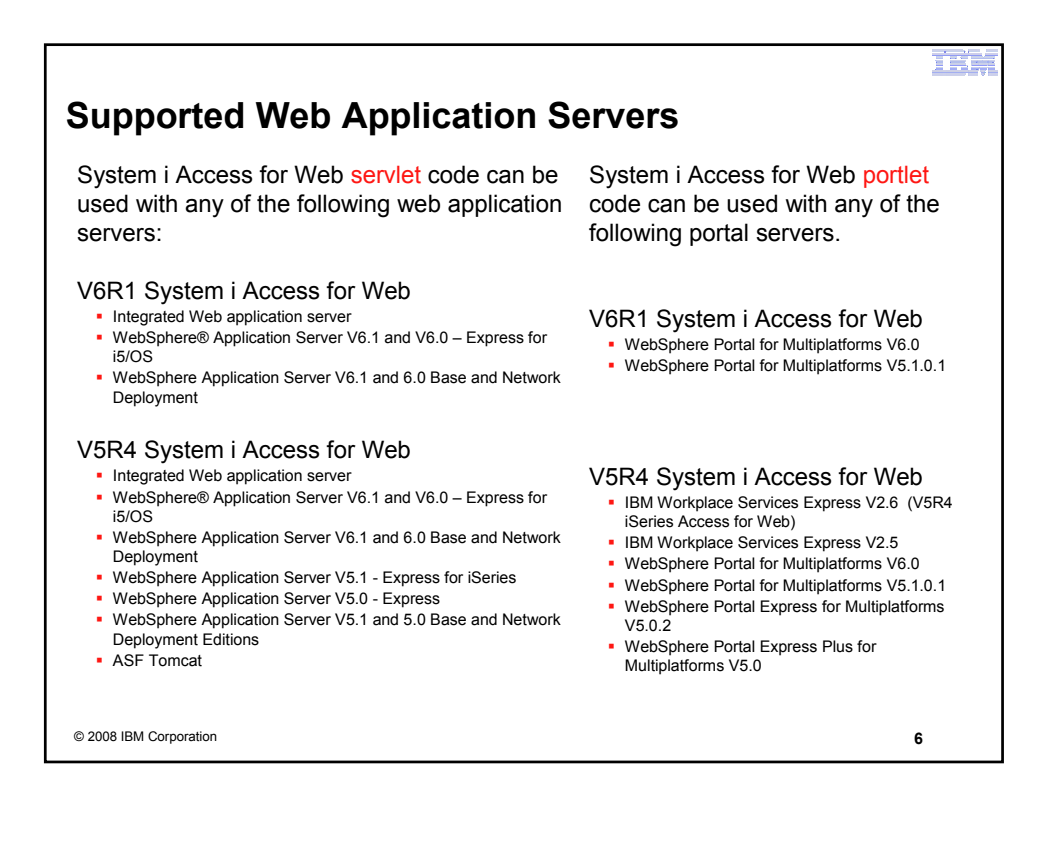

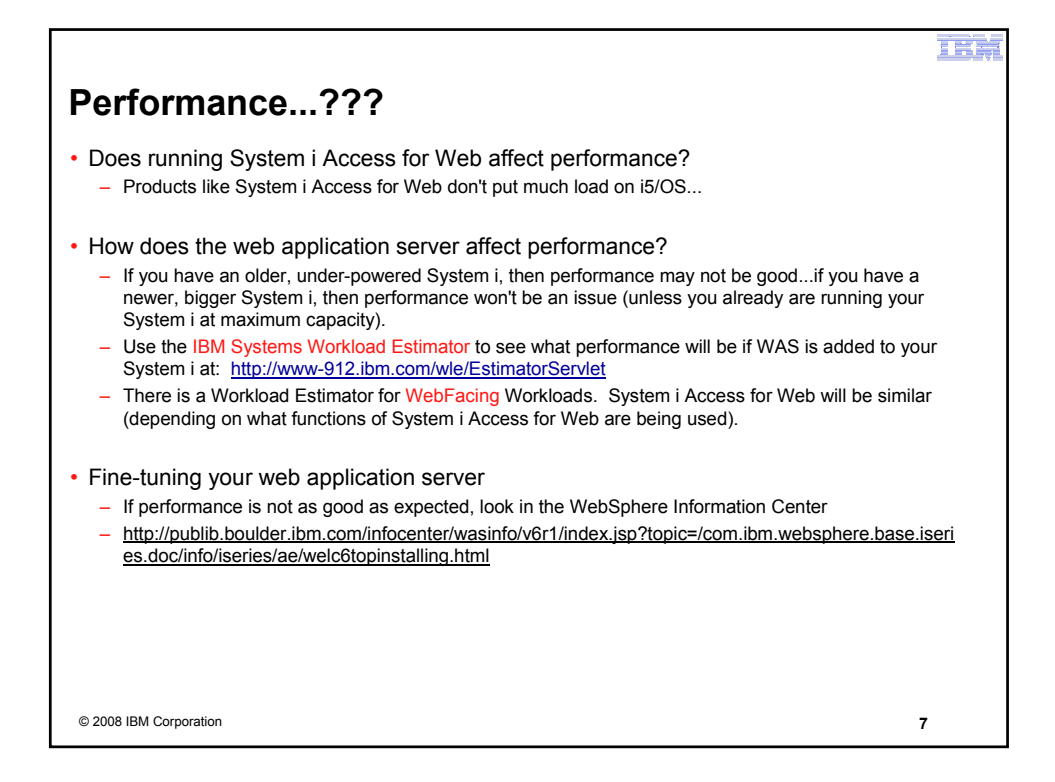

![](_page_3_Picture_1.jpeg)

![](_page_4_Figure_0.jpeg)

![](_page_4_Picture_186.jpeg)

![](_page_5_Picture_0.jpeg)

![](_page_5_Figure_1.jpeg)

耳幕

# **i5/OS Software Requirements**

![](_page_6_Picture_254.jpeg)

![](_page_6_Picture_255.jpeg)

![](_page_7_Picture_241.jpeg)

![](_page_7_Picture_1.jpeg)

![](_page_8_Picture_0.jpeg)

![](_page_8_Picture_1.jpeg)

![](_page_9_Picture_0.jpeg)

![](_page_9_Figure_1.jpeg)

![](_page_10_Figure_0.jpeg)

![](_page_10_Picture_1.jpeg)

![](_page_11_Picture_0.jpeg)

![](_page_11_Picture_1.jpeg)

![](_page_12_Figure_0.jpeg)

![](_page_12_Figure_1.jpeg)

![](_page_13_Figure_0.jpeg)

![](_page_13_Picture_1.jpeg)

![](_page_14_Figure_0.jpeg)

![](_page_14_Picture_250.jpeg)

![](_page_15_Picture_0.jpeg)

![](_page_15_Picture_1.jpeg)

![](_page_16_Picture_34.jpeg)

![](_page_16_Picture_1.jpeg)

![](_page_17_Picture_0.jpeg)

![](_page_17_Figure_1.jpeg)

![](_page_18_Picture_0.jpeg)

![](_page_18_Picture_1.jpeg)

![](_page_19_Picture_0.jpeg)

![](_page_19_Figure_1.jpeg)

![](_page_20_Figure_0.jpeg)

![](_page_20_Figure_1.jpeg)

![](_page_21_Figure_0.jpeg)

![](_page_21_Figure_1.jpeg)

![](_page_22_Figure_0.jpeg)

![](_page_22_Picture_1.jpeg)

![](_page_23_Picture_0.jpeg)

![](_page_23_Picture_1.jpeg)

![](_page_24_Picture_0.jpeg)

![](_page_24_Picture_1.jpeg)

![](_page_25_Picture_0.jpeg)

![](_page_25_Picture_1.jpeg)

![](_page_26_Figure_0.jpeg)

![](_page_26_Figure_1.jpeg)

![](_page_27_Figure_0.jpeg)

![](_page_27_Picture_225.jpeg)

![](_page_28_Picture_0.jpeg)

![](_page_28_Figure_1.jpeg)

## 庄庄

## **When things do not work**

- Verify the HTTP web server is running
- Verify the WebSphere web application server was restarted after running CFGACCWEB2
- Verify the WebSphere web application server is running
- Verify you have the latest group PTFs for the HTTP web server and WebSphere Application Server.
- Verify that System i Access for Web is listed as an installed application in the WebSphere application server (via the IBM Web Administration for i5/OS interface)
- Look at System i Access for Web logs

![](_page_29_Picture_111.jpeg)

![](_page_29_Picture_9.jpeg)

### m i e

# **Controlling Access**

3 methods to control access using System i Access for Web

#### • **Administration Policies**

– Administrators can use the Customize function to set policies for users and groups of users.

#### • **User Preferences**

– Users can set their own Preferences for things like

- What tabs are available in the navigation bar
- How to view output (default rows/columns per page)
- How to filter output

### • **Customize the Home page and template files**

- Administrators can use the Customize function to replace the default System i Access for Web home page with their own home page.
- Administrators can use the Customize function to replace the default template that defines the layout, look, and feel of System i Access for Web pages
- Style sheets The look of the System i Access for Web page content is now controlled by external style sheets.

![](_page_30_Picture_15.jpeg)

![](_page_31_Figure_0.jpeg)

![](_page_31_Figure_1.jpeg)

![](_page_32_Picture_0.jpeg)

![](_page_32_Picture_1.jpeg)

# **Controlling User Access**

![](_page_33_Figure_1.jpeg)

n is

![](_page_33_Figure_2.jpeg)

## **Controlling User Access**

• System i Access for Web ships with default policy settings

•Default allows most functions to be available to all users

•Use \*PUBLIC to set policies for all users

•Strategy:

- Grant an administrator profile access to all functions
- Deny access to all functions to \*PUBLIC
- Then allow specific users/groups access to specific

![](_page_34_Picture_8.jpeg)

m

![](_page_34_Picture_9.jpeg)

![](_page_35_Picture_38.jpeg)

![](_page_35_Picture_39.jpeg)

![](_page_36_Figure_0.jpeg)

![](_page_36_Picture_1.jpeg)

![](_page_37_Figure_0.jpeg)

![](_page_37_Picture_1.jpeg)

![](_page_38_Picture_29.jpeg)

![](_page_38_Picture_30.jpeg)

![](_page_39_Picture_26.jpeg)

![](_page_39_Picture_27.jpeg)

# **Example: Simple Database User - Completion**

me

• The user can now only run the DB queries they have been given.

![](_page_40_Picture_30.jpeg)

![](_page_40_Picture_3.jpeg)

![](_page_41_Figure_0.jpeg)

![](_page_41_Figure_1.jpeg)

![](_page_42_Figure_0.jpeg)

![](_page_42_Picture_1.jpeg)

![](_page_43_Figure_0.jpeg)

![](_page_43_Picture_1.jpeg)

![](_page_44_Figure_0.jpeg)

![](_page_44_Picture_1.jpeg)

n i

## **Page customization**

![](_page_45_Figure_3.jpeg)

![](_page_46_Figure_0.jpeg)

![](_page_46_Picture_42.jpeg)

![](_page_47_Picture_0.jpeg)

# **Special tags**

• Within the home page and template .html files, special tags are used. – When these tags are encountered by the System i Access for Web code, they are replaced with the appropriate content.

- **Special tags… Replaced with…**
	-
	-
	-
	- %%STYLESHEET%% default style sheet
	- %%STYLESHEET\_CLASSIC\_COLORS%% default style sheet prior to V5R4
	-
	-
	-
	-

– %%CONTENT%% functional content for the page, separates the header/footer – %%include section=file%% HTML section/fragment to include – %%MENU%% navigation bar – %%TITLE%% title of the page – %%SYSTEM%% name of iSeries being accessed – %%USER%% i5/OS user profile used to access the server – %%VERSION%% version of System i Access for Web

#### • For detailed information on these special tags

- V5R4 System i Access for Web Info Center
	- Connecting to iSeries->System i Access->System i Access for Web->System i Access for Web in a web application sever environment->Customize System i Access for Web->Default page content->Home page

© 2008 IBM Corporation **95**

mit **Home Page default – iWAHome servlet http://<system>/webaccess/iWAHomeTOM** Welcome to iSeries Access for Web 101216-001 30<br>2011<br>3020 0 = 0 = 2 0 pm trees to 2 = 0 3  $-101$ Spring 2006<br>Conference & Expo COMMON Welcome to iSeries Access for Web titut to find out http://www.and.<br>Access for Web. Capabilities<br>in Access for Web, a new member of the Geves Access family of pr<br>ier and provides a wier-centric, web-based view of (Series server in<br>Jillies, auch se \* Browser access to misting \$250 equivalent Easy access to DB2(R) Universal Cataba .<br># Access to Kleries Server In ince most desktop operativ<br>dical (5/05 information and<br>-friendly, Users also are loc<br>s, and want no special clien dministrators are looking for ways to streamline<br>| gentratiy controlled edministration built around<br>| as a user's view of the iSeries server, so those<br>| very with mith its slatallase and other resource<br>| very little 05 isser profiles, Additi<br>Hamiliar with (UOS nm as**latities:**<br>coses for Vieti, a new mantier of the diaries Access Temily of products, provides software that runs in a<br>and provides a user-tentric, web-based view of diaries server information and resources. It provides k © 2008 IBM Corporation **96**

![](_page_48_Picture_0.jpeg)

![](_page_48_Figure_1.jpeg)

![](_page_49_Figure_0.jpeg)

![](_page_49_Figure_1.jpeg)

![](_page_50_Figure_0.jpeg)

![](_page_50_Figure_1.jpeg)

## n i

## **Trademarks and Disclaimers**

8 IBM Corporation 1994-2008. All rights reserved.

References in this document to IBM products or services do not imply that IBM intends to make them available in every country.

rks of International Business Machines Corporation in the United States, other countries, or both can be found on the World Wide Web at http://www.ibm.com/legal/copytrade.shtml.

Intel, Intel logo, Intel Inside, Intel Inside logo, Intel Centrino, Intel Centrino logo, Celeron, Intel Xeon, Intel SpeedStep, Itanium, and Pentium are trademarks or registered

trademarks of Intel Corporation or its subsidiaries in the United States and other countries. Linux is a registered trademark of Linus Torvalds in the United States, other countries, or both.

Microsoft, Windows, Windows NT, and the Windows logo are trademarks of Microsoft Corporation in the United States, other out of the Windows of Director of the Windows of The Corporation of the Office of Government Commerce

Java and all Java-based trademarks are trademarks of Sun Microsystems, Inc. in the United States, other countries, or both. Other company, product, or service names may be trademarks or service marks of others.

Information is provided "AS IS" without warranty of any kind.

The customer examples described are presented as illustrations of how those customers have used IBM products and the results they may have achieved. Actual environmental costs and performance characteristics may vary by customer.

Information concerning non-IBM products was obtained from a supplier of these products, published announcement material, or other publicly available sources and does not constitute an endorsement of such products by IBM. Sources for non-IBM list prices and performance numbers are taken from publicly available information,<br>including vendor announcements and vendow worldwide bomes and te

All statements regarding IBM future direction and intent are subject to change or withdrawal without notice, and represent goals and objectives only.

Some information addresses anticipated future capabilities. Such information is not intended as a definitive statement of a commitment to specific levels of performance. function or delivery schedules with respect to any future products. Such commitments are only made in IBM product announcements. The information is presented here<br>to communicate IBM's current investment and development act

Performance is based on measurements and projections using standard IBM benchmarks in a controlled environment. The actual throughput or performance that any<br>user will experience will vary depending upon considerations suc equivalent to the ratios stated here.

Prices are suggested U.S. list prices and are subject to change without notice. Starting price may not include a hard drive, operating system or other features. Contact<br>your IBM representative or Business Partner for the m

Photographs shown may be engineering prototypes. Changes may be incorporated in production models